# **Pre-Conditions - REST**

You can manage (i.e., create, update, delete) Pre-Conditions directly through [Jira's native REST API](https://docs.atlassian.com/jira/REST/latest/).

The Xray REST API provides the following endpoints.

## Pre-Condition Tests

- To view the Test associated with a Pre-Condition you need to specify the key of the Pre-Condition you wish to view.
- To associate or remove a Test from a Pre-Condition, you need to send a JSON with a list of the Test keys.
- To remove a Test from a Pre-Condition you need to specify the key of the Test you wish to remove.

Return a json with a list of the test associated with the pre-condition.

#### **Request**

#### **PATH PARAMETERS**

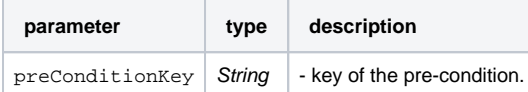

## **Example Request**

curl -H "Content-Type: application/json" -X GET -u admin:admin http://yourserver/rest/raven/1.0/api/precondition/TEST-123/test

#### **Responses**

**200 OK** : **text/plain** : Successful. Return a json.

#### **Example Output**

```
[{
         key: "TEST-1",
         self: "http://localhost:6080/rest/api/2/issue/19701",
         reporter: "admin",
         precondition: [{
                  preconditionKey: "TEST-4",
                  self: "http://localhost:6080/rest/api/2/issue/19705",
                  reporter: "admin",
                  type: "Cucumber"
          }],
         type: "Cucumber"
}, {
         key: "TEST-2",
         self: "http://localhost:6080/rest/api/2/issue/19701",
         reporter: "admin",
          precondition: [{
                  preconditionKey: "TEST-4",
                  self: "http://localhost:6080/rest/api/2/issue/19705",
                  reporter: "admin",
                  type: "Cucumber"
          }],
          type: "Cucumber"
}]
    400 BAD_REQUEST : text/plain : Returns the error.
     401 UNAUTHORIZED : text/plain : The Xray for JIRA license is not valid.
    500 INTERNAL SERVER ERROR : text/plain : An internal error occurred getting the tests.
```
Associate tests with the pre-condition. Return error messages, if there are any.

#### **Request**

#### **PATH PARAMETERS**

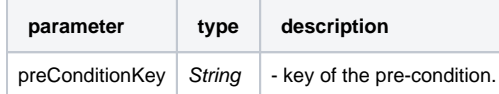

#### **Example**

#### **Example Input**

{

}

```
 "add": [
          "CALC-14",
         "CALC-29"
 ],
 "remove": [
         "CALC-15",
         "CALC-50"
 ]
```
## **Example Request**

curl -H "Content-Type: application/json" -X POST -u admin:admin --data @example.json http://yourserver/rest/raven/1.0/api/precondition/TES T-123/test

## **Responses**

**200 OK** : **text/plain** : Successful. Returns error messages if there are any.

#### **Example Output**

["Test with key TEST-3 was not associated with Pre-Condition with key TEST-4.","Test with key TEST-2 was already associated with Pre-Condition with key TEST-4."]

**400 BAD\_REQUEST** : **text/plain** : Returns the error.

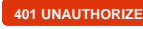

**401 UNAUTHORIZED** : **text/plain** : The Xray for JIRA license is not valid.

**500 INTERNAL SERVER ERROR** : **text/plain** : An internal error occurred associating the tests.

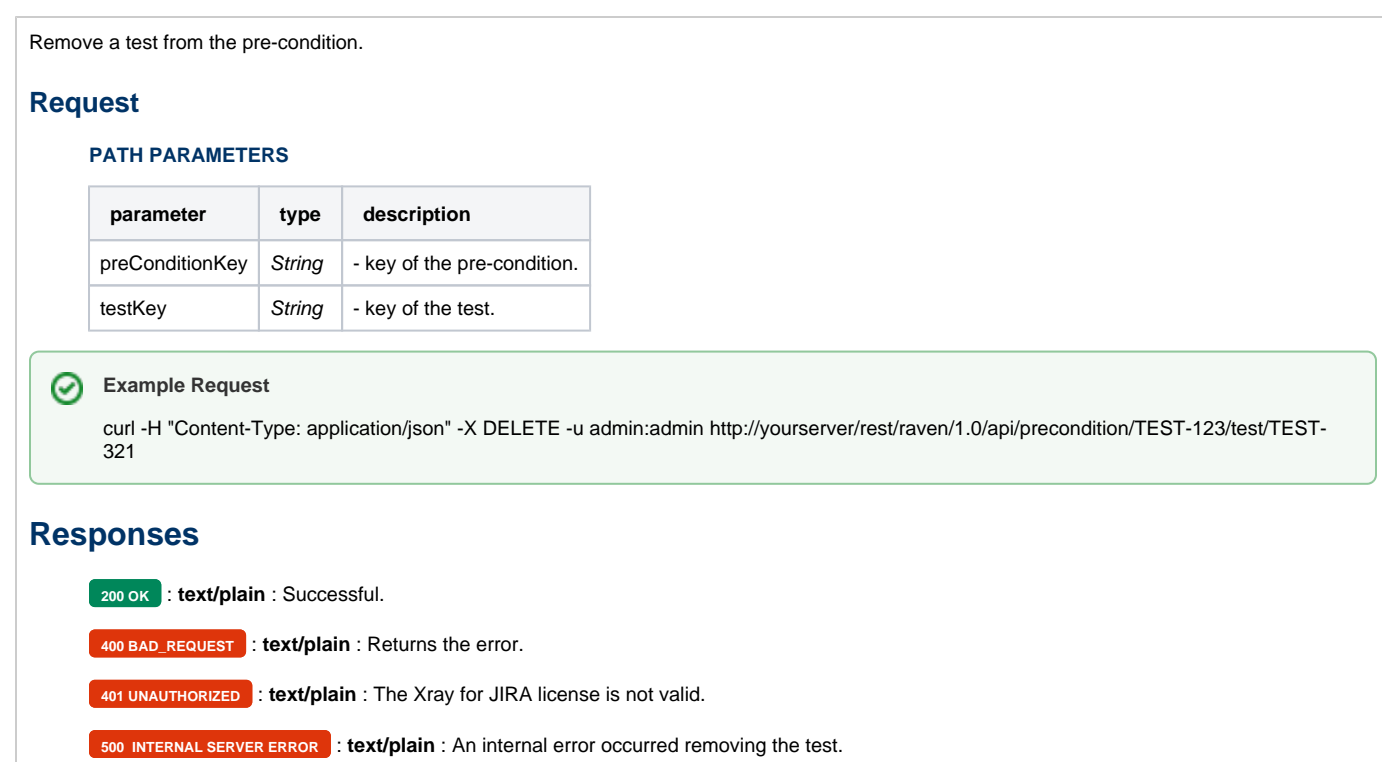